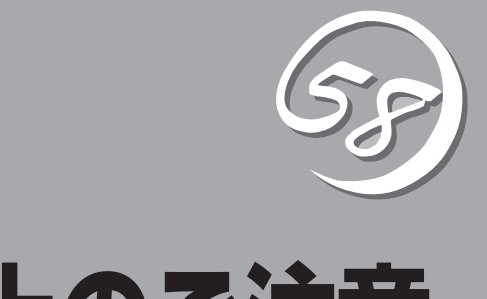

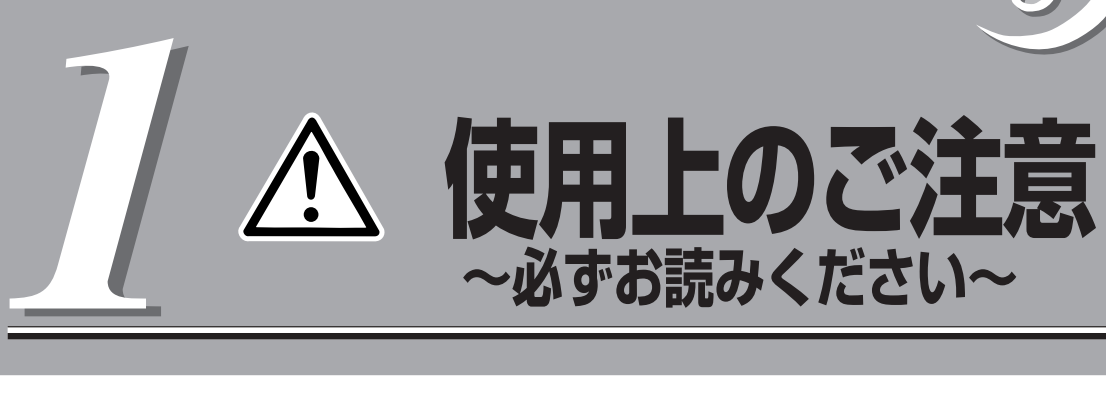

本装置を安全に正しくご使用になるために必要な情報が記載されています。

ONL-4014bF-320FbL\_320FbLR-000-01-0705

# **警告ラベルについて**

本体内の危険性を秘める部品やその周辺には警告ラベルが貼り付けられています。これは本装置を操作す る際、考えられる危険性を常にお客様に意識していただくためのものです(ラベルをはがしたり、汚したり しないでください)。もしこのラベルが貼り付けられていない、はがれかかっている、汚れているなどして 判読できないときはお買い求めの販売店にご連絡ください。

本製品に貼り付けられているラベルの位置を以下に示します。

タワーモデル

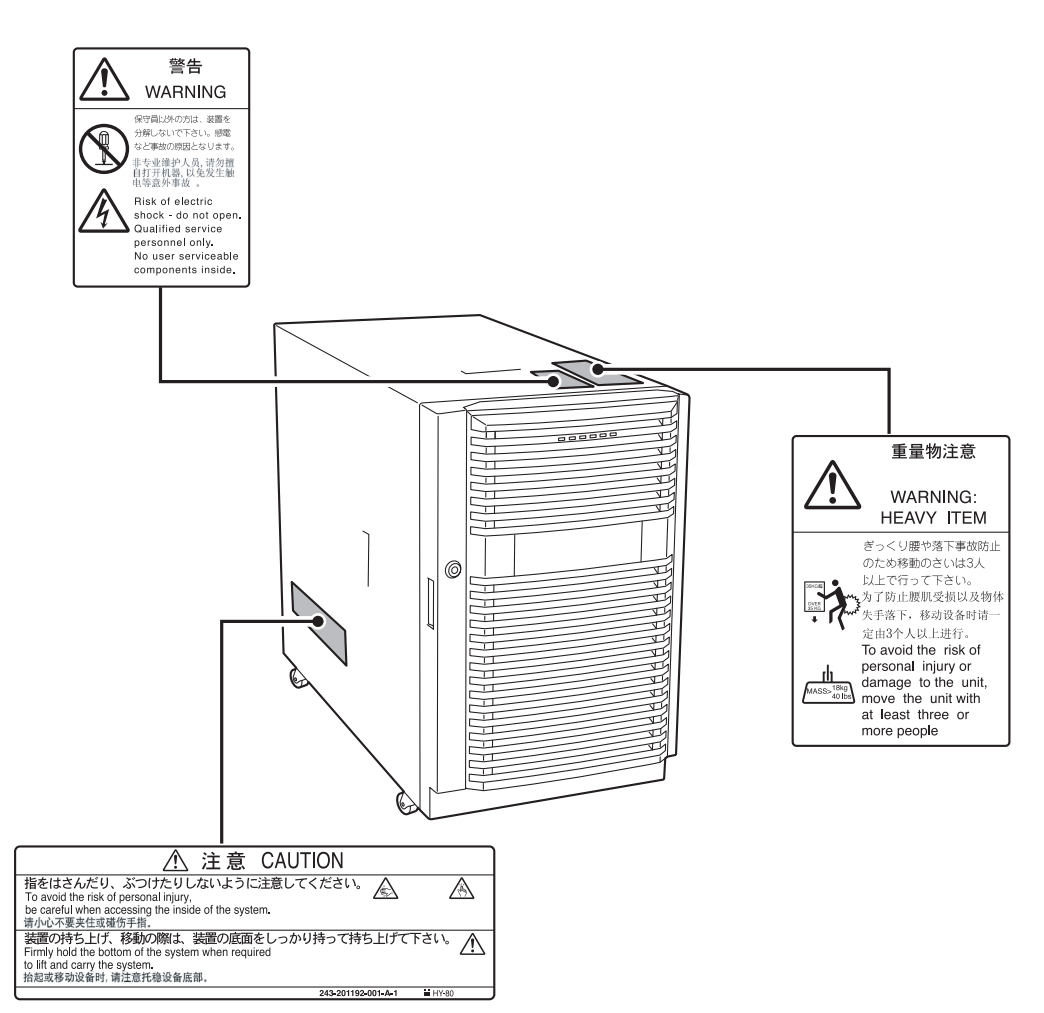

装置前面

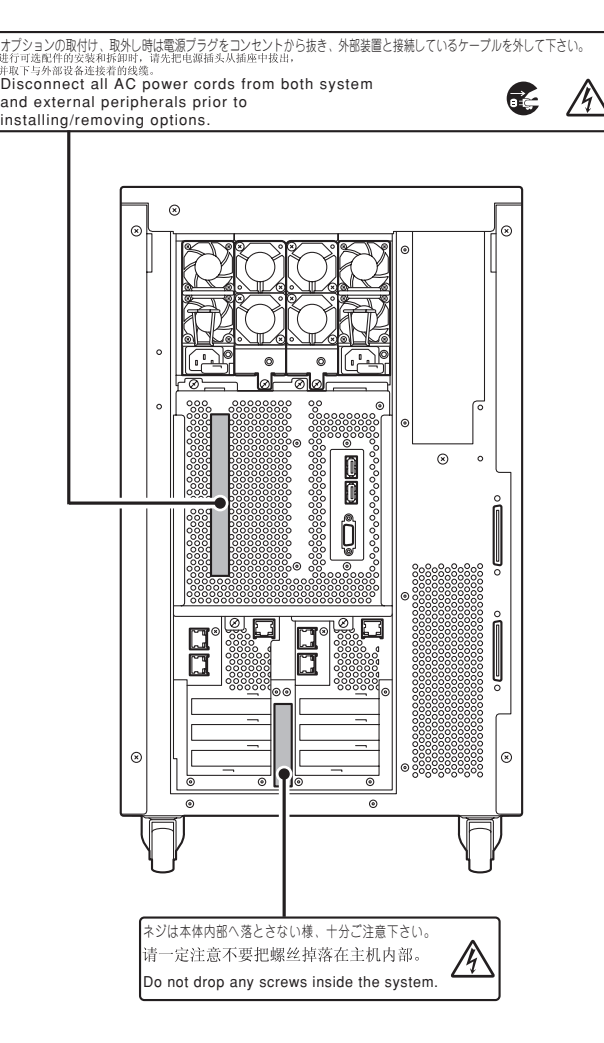

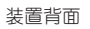

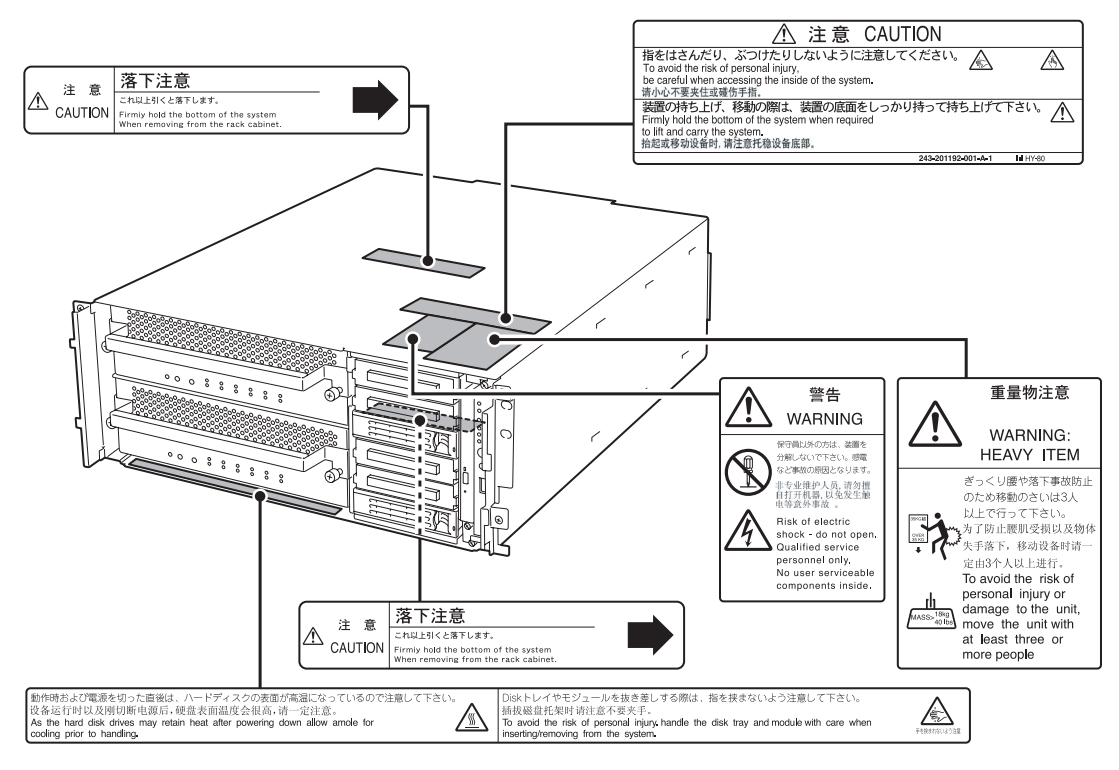

装置前面

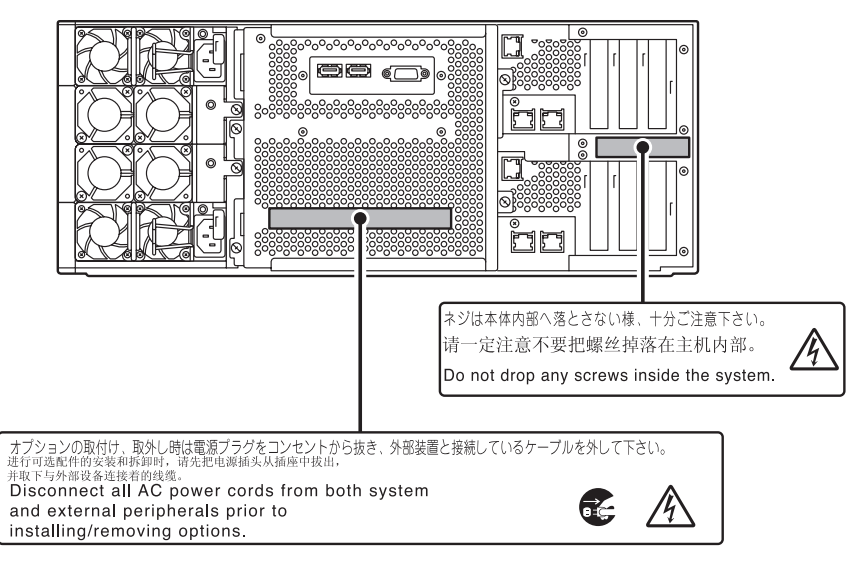

装置背面

## **CPU/IOモジュール**

CPU/IOモジュールに貼り付けられているラベルの位置を示します。

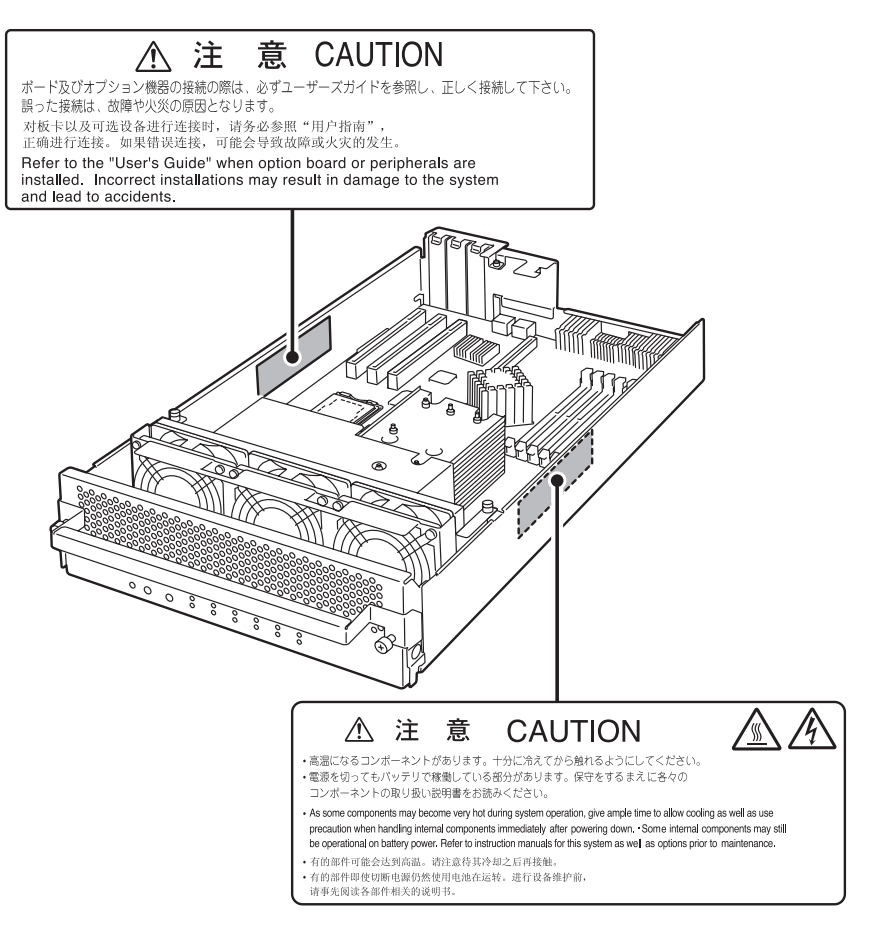

標準モデル

# **安全上のご注意**

本装置を安全にお使いいただくために、ここで説明する注意事項をよく読んでご理解し、安全にご活用く ださい。記号の説明については巻頭の『安全にかかわる表示について』の説明を参照してください。

## **全般的な注意事項**

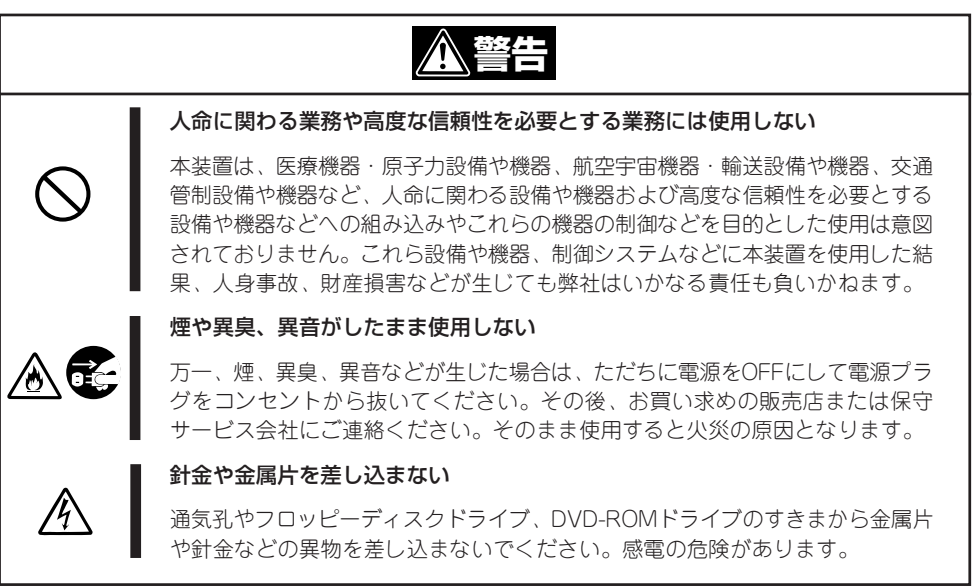

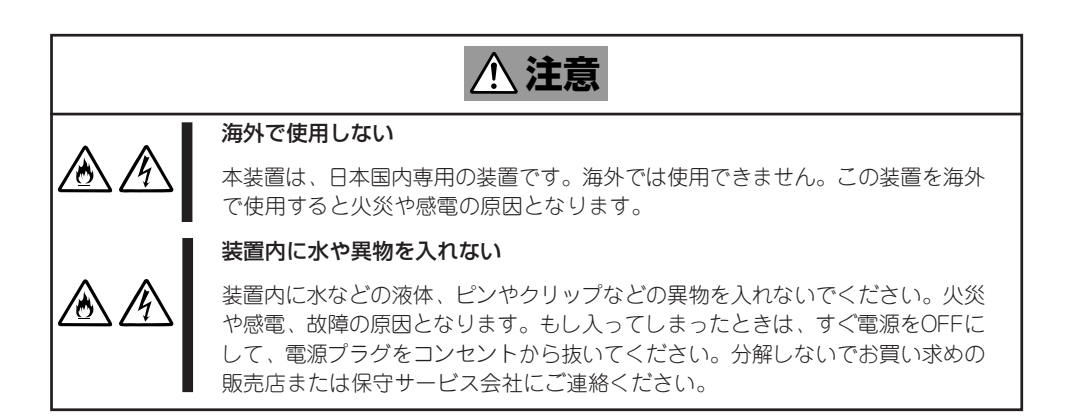

## **電源・電源コードに関する注意事項**

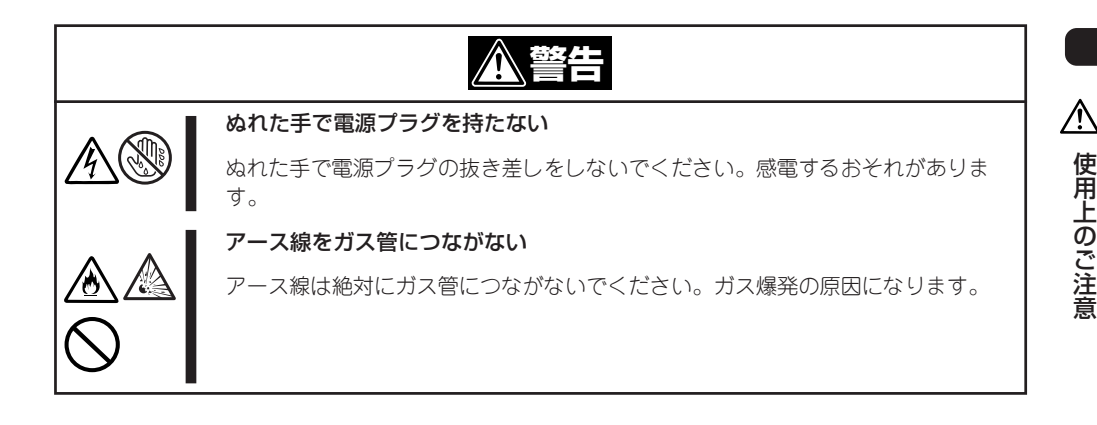

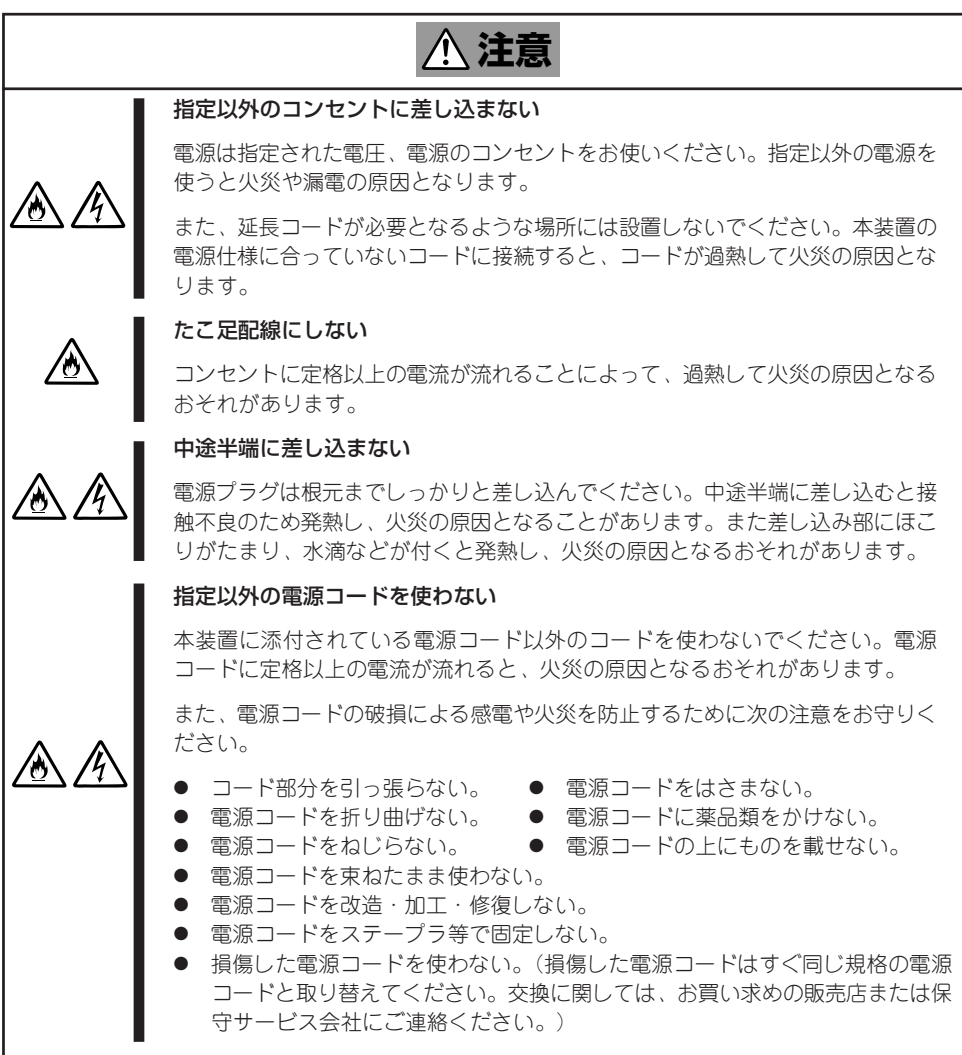

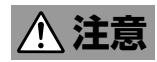

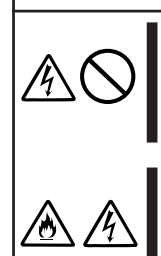

#### 3極用の電源コンセント以外は使用しない

本装置に添付されている電源コードは第3のピン(アースピン)を持つ3極プラグが 装備されています。このプラグは、3極用の電源コンセントのみ使用できます。 それ以外の電源コンセントを使用すると、感電するおそれがあります。

#### 添付の電源コードを他の装置や用途に使用しない

添付の電源コードは本装置に接続し、使用することを目的として設計され、その 安全性が確認されているものです。決して他の装置や用途に使用しないでくださ い。火災や感電の原因となるおそれがあります。

## **設置・移動・保管・接続に関する注意事項**

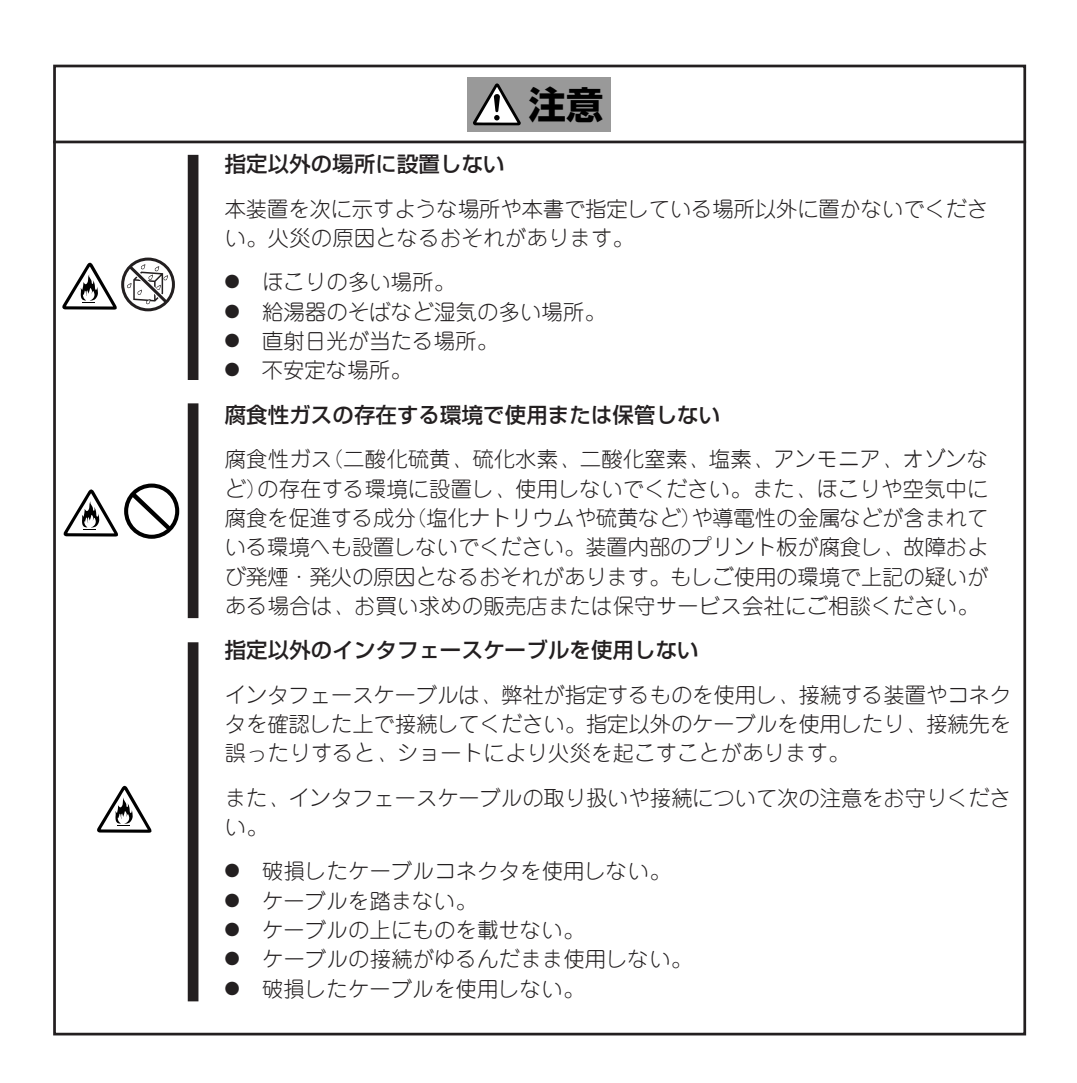

## **お手入れ・内蔵機器の取り扱いに関する注意事項**

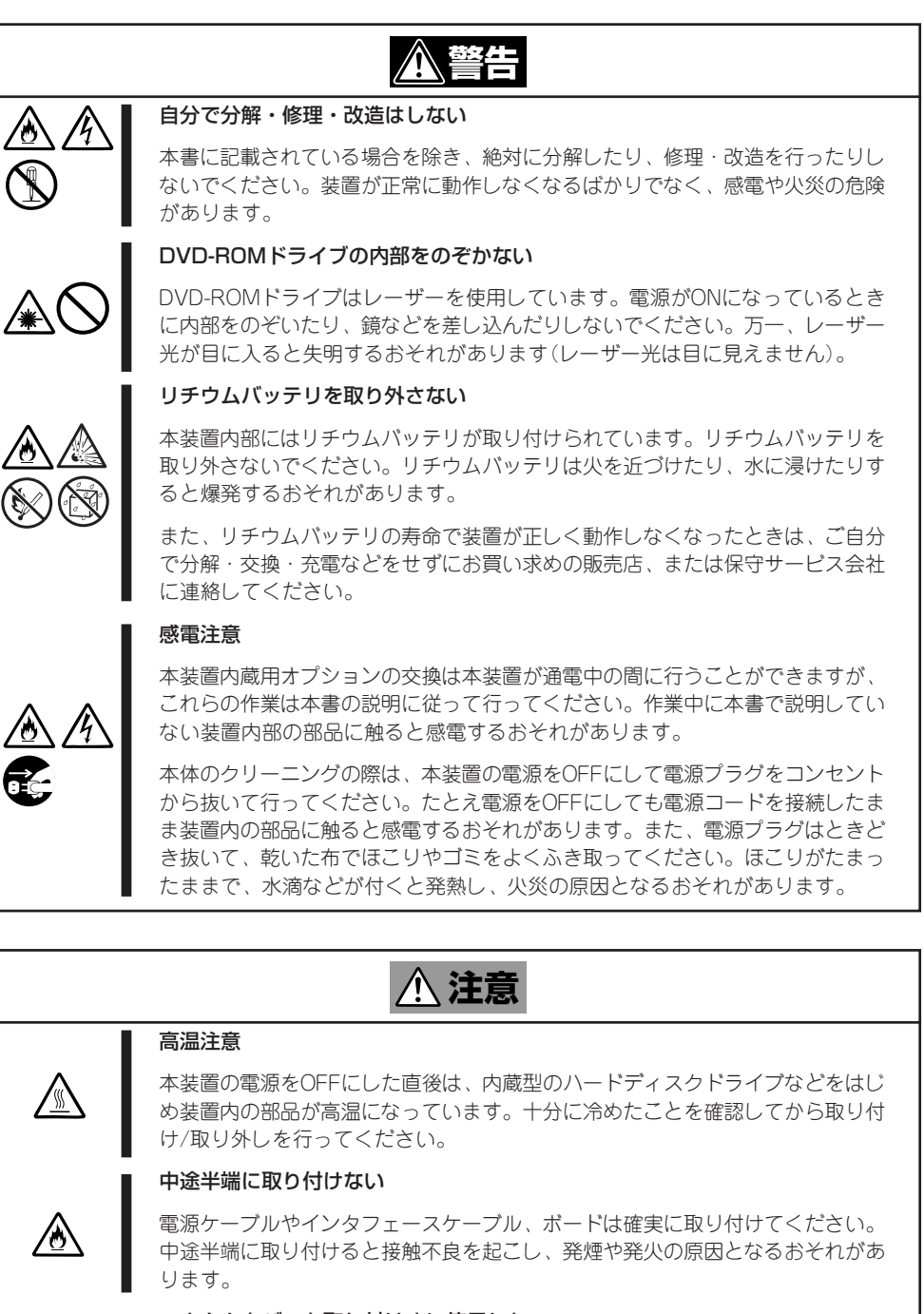

#### コネクタカバーを取り付けずに使用しない

仯

内蔵デバイスと接続していない電源ケーブルのコネクタにはコネクタカバーが取 り付けられています。使用しないコネクタにはコネクタカバーを取り付けてくだ さい。コネクタカバーを取り付けずに使用すると、コネクタが内部の部品に接触 して火災や感電の原因となります。

使 用 上 の ご 注 意

 $\triangle$ 

## **運用中の注意事項**

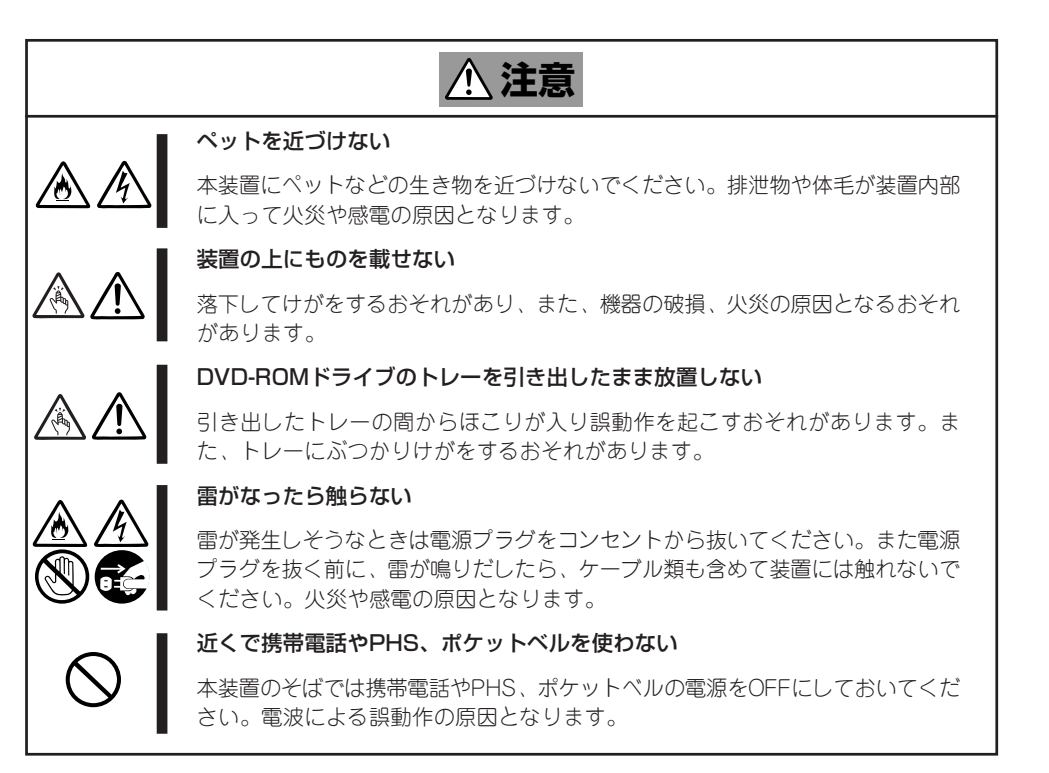

## **ラックマウントモデルに関する注意事項**

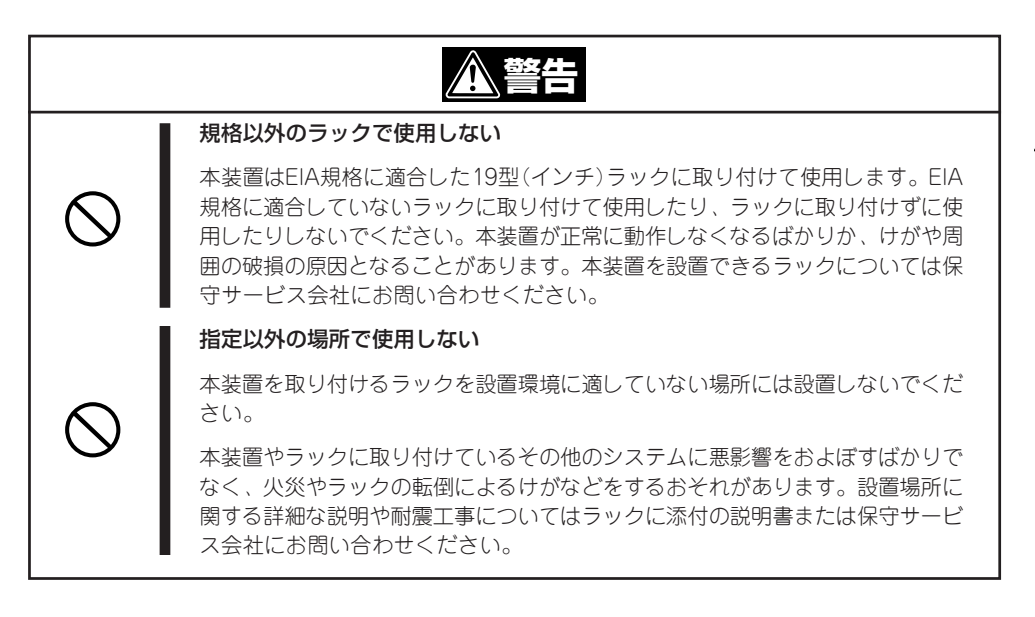

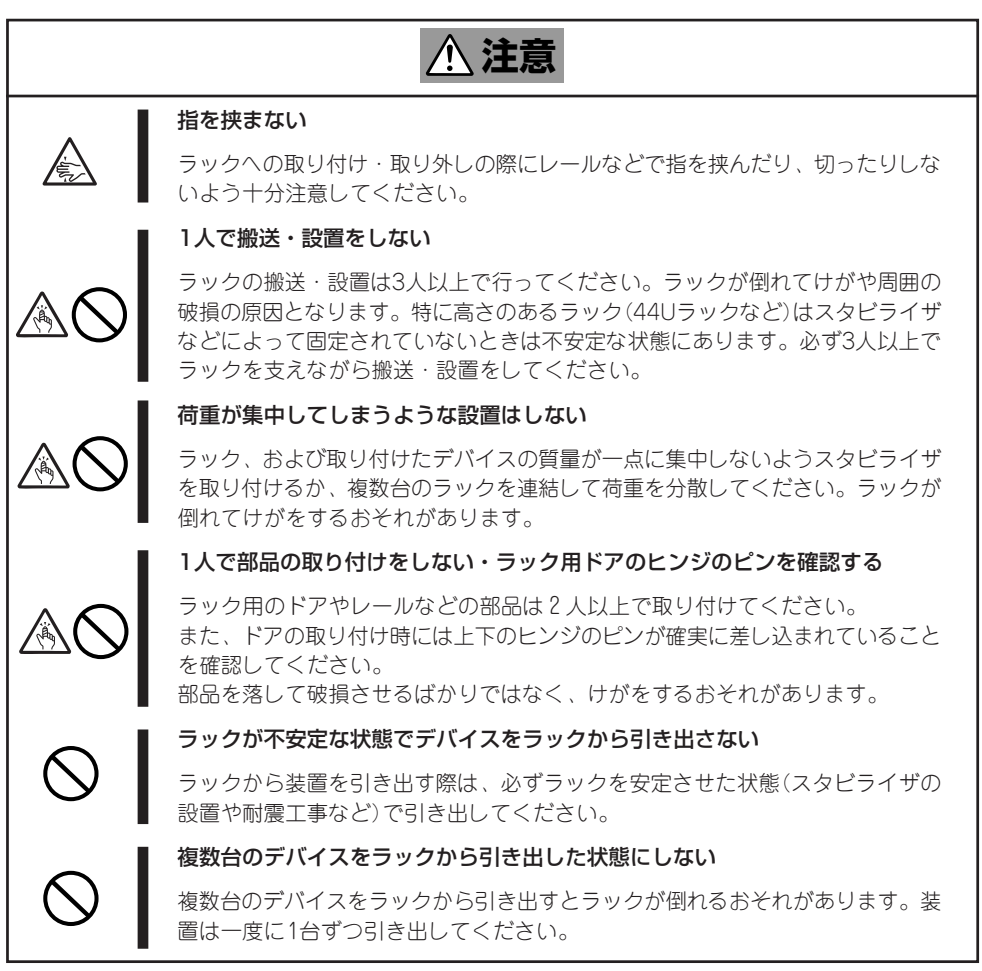

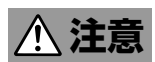

#### 定格電源を超える配線をしない

∕у

やけどや火災、装置の損傷を防止するためにラックに電源を供給する電源分岐回 路の定格負荷を超えないようにしてください。電気設備の設置や配線に関して は、電源工事を行った業者や管轄の電力会社にお問い合わせください。

#### 動作中に装置をラックから引き出さない

本装置が動作しているときにラックから引き出したり、ラックから取り外したり しないでください。装置が正しく動作しなくなるばかりでなく、ラックから外れ てけがをするおそれがあります。

## **取り扱い上のご注意 ~装置を正しく動作させるために~**

本装置を正しく動作させるために次に示す注意事項をお守りください。これらの注意を無視 した取り扱いをすると本装置の誤動作や故障の原因となります。

- 本装置が正常に動作できる場所に設置してください。詳しくは別冊のユーザーズガイド (セットアップ編)を参照してください。
- 電源のOFFやディスクの取り出しは、本装置のアクセスランプが消灯しているのを確認 してから行ってください。
- 本装置の電源を一度OFFにした後、再びONにするときは30秒以上経過してからにしてく ださい。
- 本装置の電源ON後、ディスプレイ装置の画面に「NEC」ロゴが表示されるまでは電源を OFFにしないでください。
- AC入力電圧が100Vのコンセントに添付の電源コードを接続してください。
- ⓦ 本装置の電源コードをコンセントに接続した後、30秒間は本装置の電源をONにしないで ください。
- 本装置を移動する場合は電源をOFFにして、電源プラグをコンセントから抜いてくださ  $\cup$
- ⓦ 本装置は、CD規格に準拠しない「コピーガード付きCD」などのディスクにつきまして は、CD再生機器における再生の保証はいたしかねます。
- 定期的に本装置を清掃してください(清掃は6-3ページで説明しています)。定期的な清掃 はさまざまな故障を未然に防ぐ効果があります。
- ⓦ 落雷等が原因で瞬間的に電圧が低下することがあります。この対策として無停電電源装 置等を使用することをお勧めします。

なお、本装置においてはUPSのシリアルポート(RS-232C)経由による接続、および PowerChute Plusなどによる制御はサポートしていません。

- 次の条件に当てはまる場合は、運用の前にシステム時計の確認・調整をしてください。
	- 装置の輸送後
	- 装置の保管後
	- 装置の動作を保証する環境条件(温度:10℃~35℃・湿度:20%~80%)から外れた条 件下で休止状態にした後

システム時計は毎月1回程度の割合で確認してください。また、高い時刻の精度を要求す るようなシステムに組み込む場合は、タイムサーバ(NTPサーバ)などを利用して運用す ることをお勧めします。システム時計を調整しても時間の経過と共に著しい遅れや進み が生じる場合は、お買い求めの販売店、または保守サービス会社に保守を依頼してくだ さい。

ⓦ 装置を保管する場合は、保管環境条件(温度:-10~55℃、湿度:20~80%)を守って 保管してください(ただし、結露しないこと)。

● 本装置、内蔵型のオプション機器、バッグアップ装置にセットするメディア(テープカー トリッジ)などは、寒い場所から暖かい場所に急に持ち込むと結露が発生し、そのまま使 用すると誤動作や故障の原因となります。保管した大切なデータや資産を守るために も、使用環境に十分なじませてからお使いください。

参考:冬場(室温と10度以上の気温差)に結露防止に有効な時間

ディスク装置:約2~3時間 テープ媒体 :約1日

- オプションは本装置に取り付けられるものであること、また接続できるものであること を確認してください。たとえ本装置に取り付け/接続できても正常に動作しないばかり か、装置本体が故障することがあります。
- オプションは弊社の純正品をお使いになることをお勧めします。他社製のメモリやハー ドディスクドライブには本装置に対応したものもありますが、これらの製品が原因と なって起きた故障や破損については保証期間中でも有償修理となります。

ヒント�

保守サービスについて

本装置の保守に関して専門的な知識を持つ保守員による定期的な診断・保守サービスを 用意しています。 本装置をいつまでもよい状態でお使いになるためにも、保守サービス会社と定期保守 サービスを契約されることをお勧めします。

# **第三者への譲渡について**

本体または、本装置に添付されているものを第三者に譲渡(または売却)するときは、次の注意を守ってく ださい。

● 本体について

本装置を第三者へ譲渡(または売却)する場合には、本書を一緒にお渡しください。

—О ハードディスクドライブ内のデータについて

重要� 譲渡する装置内に搭載されているハードディスクドライブに保存されている大切なデー タ(例えば顧客情報や企業の経理情報など)が第三者へ漏洩することのないようにお客様 の責任において確実に処分してください。

WindowsやLinuxなどのオペレーティングシステムの「ゴミ箱を空にする」操作やオペ レーティングシステムの「フォーマット」コマンドでは見た目は消去されたように見えま すが、実際のデータはハードディスクドライブに書き込まれたままの状態にあります。 完全に消去されていないデータは、特殊なソフトウェアにより復元され、予期せぬ用途 に転用されるおそれがあります。

このようなトラブルを回避するために市販の消去用ソフトウェア(有償)またはサービス (有償)を利用し、確実にデータを処分することを強くお勧めします。データの消去につ いての詳細は、お買い求めの販売店または保守サービス会社にお問い合わせください。

なお、データの処分をしないまま、譲渡(または売却)し、大切なデータが漏洩された場 合、その責任は負いかねます。

● 添付のソフトウェアについて

本装置に添付のソフトウェアを第三者に譲渡(売却)する場合には、以下の条件を満たす 必要があります。

- 添付されているすべてのものを譲渡し、譲渡した側は一切の複製物を保持しないこと
- 各ソフトウェアに添付されている『ソフトウェアのご使用条件』の譲渡、移転に関す る条件を満たすこと
- 譲渡、移転が認められていないソフトウェアについては、インストールした装置か ら削除した後、譲渡すること

# **消耗品・装置の廃棄について**

- 本体およびハードディスクドライブ、フロッピーディスク、CD-ROMやオプションの ボードなどの廃棄については各自治体の廃棄ルールに従ってください。なお、装置添付 の電源ケーブルにつきましても、他装置への転用を防ぐため、本装置と一緒に廃棄して ください。詳しくは、各自治体へお問い合わせください。
	- 本体のマザーボード上にあるバッテリの廃棄(および交換)についてはお買い求めの  $\blacksquare$ 重要� 販売店または保守サービス会社までお問い合わせください。
		- ⓦ ハードディスクドライブやバックアップデータカートリッジ、フロッピーディス ク、その他書き込み可能なメディア(CD-R/CD-RWなど)に保存されているデータ は、第三者によって復元や再生、再利用されないようお客様の責任において確実に 処分してから廃棄してください。個人のプライバシーや企業の機密情報を保護する ために十分な配慮が必要です。
- 本体の部品の中には、寿命により交換が必要なものがあります(冷却ファン、装置内蔵の バッテリ、内蔵DVD-ROMドライブ、マウスなど)。装置を安定して稼働させるために、 これらの部品を定期的に交換することをお勧めします。交換や寿命については、お買い 求めの販売店、または保守サービス会社にご連絡ください。

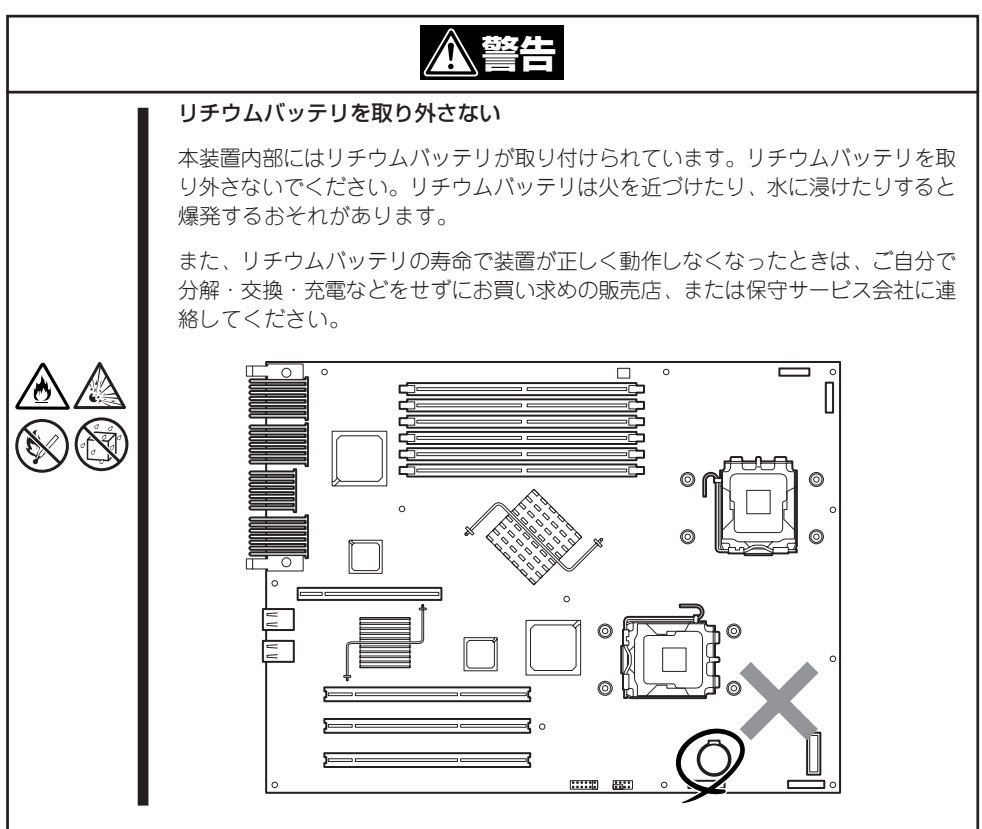

# **ユーザサポート**

アフターサービスをお受けになる前に、保証およびサービスの内容について確認してください。

## **保証について**

本装置には『保証書』が添付されています。『保証書』は販売店で所定事項を記入してお渡しし ますので、記載内容を確認のうえ、大切に保管してください。保証期間中に故障が発生した 場合は、『保証書』の記載内容にもとづき無償修理いたします。詳しくは『保証書』およびこの 後の「保守サービスについて」をご覧ください。

保証期間後の修理についてはお買い求めの販売店、最寄りのNECまたは保守サービス会社に 連絡してください。

- 弊社以外(サードパーティ)の製品、または弊社が認定していない装置やインタフェース  $\blacksquare$ ケーブルを使用したために起きた本装置の故障については、その責任を負いかねますの 重要� でご了承ください。
	- 本体の背面に、製品の形式、SERIAL No.(製造番号)、定格、製造業者名、製造国が明 記された銘板が貼ってあります。販売店にお問い合わせする際にこの内容をお伝えくだ さい。また銘板の製造番号と保証書の保証番号が一致していませんと、装置が保証期間 内に故障した場合でも、保証を受けられないことがありますのでご確認ください。万一 違う場合は、お買い求めの販売店にご連絡ください。

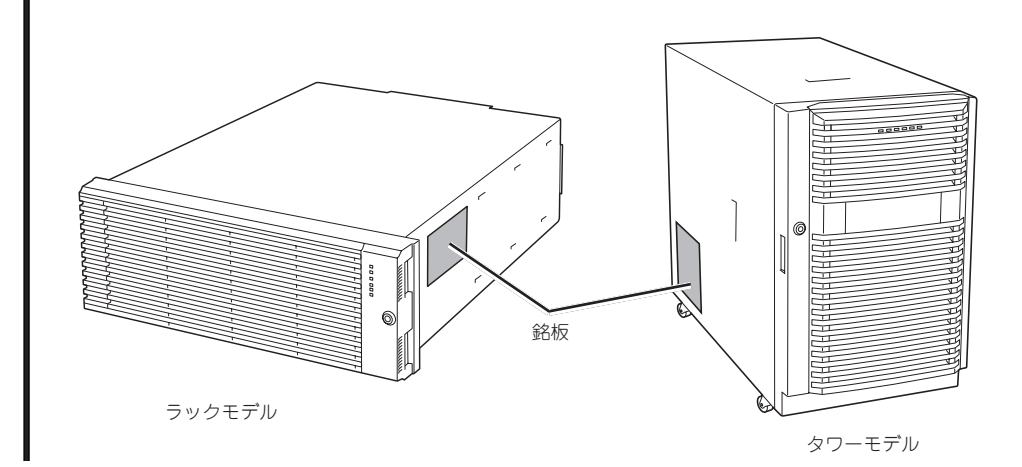

## **修理に出される前に**

「故障かな?」と思ったら、以下の手順を行ってください。

- ① 電源コードおよび他の装置と接続しているケーブルが正しく接続されていることを確認 します。
- ②「エラーメッセージ(7-3ページ)」を参照してください。該当する症状があれば記載されて いる処理を行ってください。
- ③ 本装置を操作するために必要となるソフトウェアが正しくインストールされていること を確認します。
- ④ 市販のウィルス検出プログラムなどでサーバをチェックしてみてください。

以上の処理を行ってもなお異常があるときは、無理な操作をせず、お買い求めの販売店、最 寄りのNECまたは保守サービス会社にご連絡ください。その際にサーバのランプの表示や ディスプレイ装置のアラーム表示もご確認ください。故障時のランプやディスプレイによる アラーム表示は修理の際の有用な情報となることがあります。保守サービス会社の連絡先に ついては、付録C「保守サービス会社網一覧」をご覧ください。 なお、保証期間中の修理は必ず保証書を添えてお申し込みください。

重要� 本装置は日本国内仕様のため、弊社の海外拠点で修理することはできません。ご了承くださ い。

## **修理に出される時は**

修理に出される時は次のものを用意してください。

- □ 保証書
- □ ランプの表示状態のメモ
- □ ディスプレイ装置に表示されたメッセージのメモ
- □ 障害情報\*
- □ 本体・周辺機器の記録
	- \* 7-36ページに記載している情報などが含まれます。障害情報は保守サービス会社 から指示があったときのみ用意してください。

## **補修用部品について**

本装置の補修用部品の最低保有期間は、製造打ち切り後5年です。

## **保守サービスについて**

保守サービスは弊社の保守サービス会社、および弊社が認定した保守サービス会社によって のみ実施されますので、純正部品の使用はもちろんのこと、技術力においてもご安心の上、 ご都合に合わせてご利用いただけます。

なお、お客様が保守サービスをお受けになる際のご相談は、弊社営業担当または代理店で 承っておりますのでご利用ください。保守サービスは、お客様に合わせて2種類用意してお ります。

保守サービスメニュー

| 契約保守サービス | お客様の障害コールにより優先的に技術者を派遣し、修理にあたります。<br>この保守方式は、装置に応じた一定料金で保守サービスを実施させていた<br>だくもので、お客様との間に維持保守契約を結ばせていただきます。<br>さまざまな保守サービスを用意しています。詳しくはこの後の説明をご覧<br>ください。 |
|----------|----------------------------------------------------------------------------------------------------|
| 未契約修理    | お客様の障害コールにより、技術者を派遣し、修理にあたります。保守ま<br>たは修理料金はその都度精算する方式で、作業の内容によって異なりま<br>す。                                                                             |

弊社では、お客様に合わせてさまざまな契約保守サービスを用意しております。 詳しくはExpress5800シリーズのインターネットホームページ「8番街」(URL:http:// nec8.com)をご覧ください。

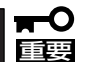

ⓦ サービスを受けるためには事前の契約が必要です。

ⓦ サービス料金は契約する日数/時間帯により異なります。

### ソフトウェアサポートサービス

本装置では、下記のソフトウェアサポートサービスをご用意しています。

#### PP・サポートサービス(契約タイプ)

ご購入いただいたソフトウェア製品に対し、下記いずれかをご契約いただくことで各サービ スが提供されます。

- 標準サービス等か 標準サービス(レスポンスサービス、ライセンスサービス、 インフォメーションサービス)
- 時間延長サービス契約 標準サービス、時間延長サービス\*
- 緊急障害対応サービス契約 標準サービス、時間延長サービス、緊急障害対応サービス\*、 オンサイトサービス\*
- \* 時間延長サービス、緊急障害対応サービス、オンサイトサービスの詳細につきましては、 http://www.ace.comp.nec.co.jp/support/pp/をご覧ください。

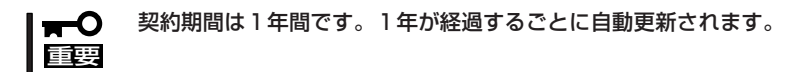

#### PPSupportPack(パックタイプ)

PP・サポートサービスをパッケージ化した商品で、Express5800シリーズソフトウェア 製品と一緒にご購入いただき、商品に同梱されるお客様登録シートを送付頂くことで、レス ポンスサービス(インシデント制)\*、ライセンスサービス、インフォメーションサービスが 提供されます。

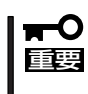

契約期間は1年間または全インシデント消費のいずれか早い方です。次年度以降の分は再度 購入し、新規登録していただくことが必要になります。 \*インシデントを設定していない製品もあります。

### 標準サービス内容

#### レスポンスサービス

対象ソフトウェアについて、お客様からのお問合せをレスポンスセンターにてお受けし、対 応いたします。また、ソフトウェア製品開発部門との連携により、ソフトウェア製品の導入 や運用中に発生した様々な問題や疑問点について、解決方法または回避方法をご提示いたし ます。

サービス時間: 月曜日~金曜日 9:00~12:00 13:00~17:00(土日、祝祭日および弊社 の休日は除く)

お問合せ方法: 電話(フリーダイヤル)、FAX、Webサイト、電子メール

#### ライセンスサービス

対象ソフトウェアについてリビジョンアップするためのアップデートモジュールおよび修正 モジュールを専用Webサイトからのダウンロードによりご提供いたします。

#### インフォメーションサービス

対象ソフトウェアについて技術情報、製品情報、FAQ等を専用Webサイトや電子メールに よるニューズレターにてご提供いたします。

### Express5800/ftサーバのPP・サポートサービス製品

Express5800/320Fb-L, 320Fb-LRモデルではftサーバの本体に添付されている下記のソフ トウェア製品を対象としたPP・サポートサービスをご用意しています。

#### PP・サポートサービス(契約タイプ)

- Linux拡張サービスセット(MIRACLE LINUX v4.0 SP1版 for ft)
- Linux基本サービスセット(MIRACLE LINUX v4.0 SP1版 for ft)

#### PPSupportPack(パックタイプ)

- PPSupportPack (MIRACLE LINUX v4.0 SP1版 for ft 拡張サポート/1年)
- PPSupportPack(MIRACLE LINUX v4.0 SP1版 for ft 基本サポート/1年)

#### 対象ソフトウェア

- $\bullet$  MIRACLE LINUX v4.0 SP1
- ⓦ ESMPRO/ServerAgent、ESMPRO/ServerManager
- ⓦ Gemini Engin controle software
- \* サポート対象ソフトウェアの詳細については、製品内のサポートサービス仕様書を参照ください。

使 用 上 の ご 注 意

 $\bigwedge$ 

### 手配からサービス開始まで

PP・サポートサービス(契約タイプ)

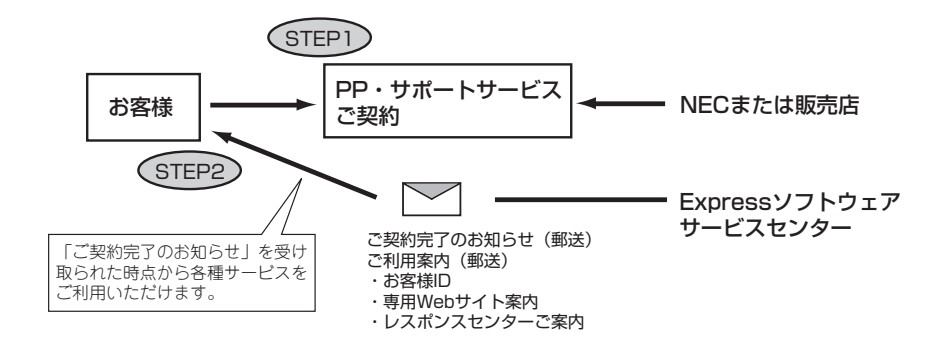

- STEP1 「PP・サポートサービス(契約)」をご締結ください。(NECまたは販売店の営業 担当者へお問合せください)。
- STEP2 契約内容の登録手続きが完了後、Expressソフトウェアサービスセンターよ り、「ご契約完了のお知らせ」と「ご利用案内」をご契約時に登録頂いたシステム マネージャー様へお届けいたします。「ご契約完了のお知らせ」がお手元に届き しだい、サービスをご利用頂けます。
- サポート期間 1年間(1年ごとに契約が自動更新されますので、解約手続きをされない かぎり2年目以降も引き続きサービスをご利用頂けます)

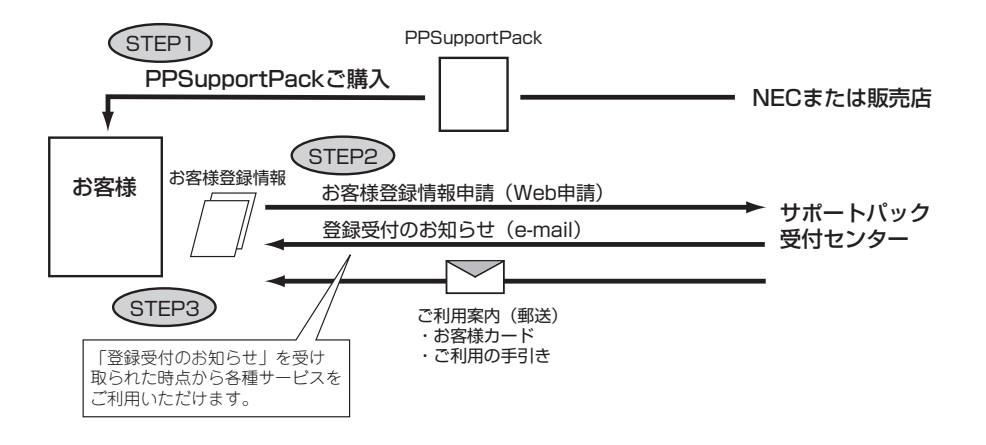

- STEP1 「PPSupportPack」をご購入ください。
- STEP2 サポートパックお客様登録サイトから、お客様の情報をご登録ください。
- STEP3 登録手続きが完了後、サービス利用者の方へ「登録完了のお知らせ」をメールに て送付いたします。「登録完了のお知らせ」には、サービス利用する際に必要と なる「お客様番号」等の情報が記載されており、サービスがご利用可能となりま す。また、申請時に登録頂いた「システムマネージャー様」へは、別途「ご利用 案内」を郵送いたします。
- サポート期間 1年間(最長)(サービス期間は自動延長されませんので、2年目以降のサー ビスをご希望される場合は、PP・サポートサービス(契約タイプ)をご契約 頂くか、PPSupportPackを追加購入し、追加登録していただくことが必 要になります。)

PP・サポートサービスの詳細につきましては、http://www.ace.comp.nec.co.jp/support/pp/ をご覧ください。

PP・サポートサービスのご用命は、弊社または販売店営業担当までお申し付けください。

使 用 上 の ご 注 意

 $\triangle$ 

## **情報サービスについて**

本装置に関するご質問・ご相談は「ファーストコンタクトセンター」でお受けしています。 ※ 電話番号のかけまちがいが増えております。番号をよくお確かめの上、おかけください。

ファーストコンタクトセンター TEL. 03-3455-5800(代表) 受付時間/9:00~12:00、13:00~17:00 月曜日~金曜日(祝祭日を除く)

お客様の装置本体を監視し、障害が発生した際に保守拠点からお客様に連絡する「エクスプ レス通報サービス」の申し込みに関するご質問・ご相談は「エクスプレス受付センター」でお 受けしています。

※ 電話番号のかけまちがいが増えております。番号をよくお確かめの上、おかけください。

#### エクスプレス受付センター TEL. 0120-22-3042

受付時間/9:00~17:00 月曜日~金曜日(祝祭日を除く)

インターネットでも情報を提供しています。

#### http://nec8.com/

『8番街』:製品情報、Q&Aなど、最新ビジネスPC(Mate/VersaPro)、Express5800の情報 を満載しています。

#### http://club.express.nec.co.jp/

『Club Express』:『Club Express会員』への登録をご案内しています。Express5800シリー ズをご利用になる上で役立つ情報サービスの詳細をご紹介しています。

#### http://www.fielding.co.jp/

NECフィールディング(株)ホームページ:メンテナンス、ソリューション、用品、施設工事 などの情報をご紹介しています。

### 健康を損なわないためのアドバイス -

コンピュータ機器を長時間連続して使用すると、身体の各部に異常が起こることがあります。コンピュータを 使用するときは、主に次の点に注意して身体に負担がかからないよう心掛けましょう。

#### よい作業姿勢で

コンピュータを使用するときの基本的な姿勢は、背筋を伸ばして椅子にすわ り、キーボードを両手と床がほぼ平行になるような高さに置き、視線が目の高 さよりもやや下向きに画面に注がれているという姿勢です。『よい作業姿勢』と はこの基本的な姿勢をとったとき、身体のどの部分にも余分な力が入っていな い、つまり緊張している筋肉がもっとも少ない姿勢のことです。

『悪い作業姿勢』、たとえば背中を丸めたかっこうやディスプレイ装置の画面に 顔を近づけたままの状態で作業を行うと、疲労の原因や視力低下の原因となる ことがあります。

#### ディスプレイの角度を調節する

ディスプレイの多くは上下、左右の角度調節ができるようになっています。ま ぶしい光が画面に映り込むのを防いだり、表示内容を見やすくしたりするため にディスプレイの角度を調節することは、たいへん重要です。角度調節をせず に見づらい角度のまま作業を行うと『よい作業姿勢』を保てなくなりすぐに疲労 してしまいます。ご使用の前にディスプレイを見やすいよう角度を調整してく ださい。

#### 画面の明るさ・コントラストを調節する

ディスプレイは明るさ(ブライトネス)・コントラストを調節できる機能を持っ ています。年令や個人差、まわりの明るさなどによって、画面の最適なブライ トネス・コントラストは異なりますので、状況に応じて画面を見やすいように 調節してください。画面が明るすぎたり、暗すぎたりすると目に悪影響をもた らします。

#### キーボードの角度を調節する

キーボードによっては、角度を変えることができるよう設計されているものも あります。入力しやすいようにキーボードの角度を変えることは、肩や腕、指 への負担を軽減するのにたいへん有効です。

#### 機器の清掃をする

機器をきれいに保つことは、美観の面からだけでなく、機能や安全上の観点からも大切です。特にディスプレ イの画面は、ほこりなどで汚れると、表示内容が見にくくなりますので定期的に清掃する必要があります。

 $\sim$ 

#### 疲れたら休む

疲れを感じたら手を休め、軽い体操をするなど、気分転換をはかることをお勧 めします。

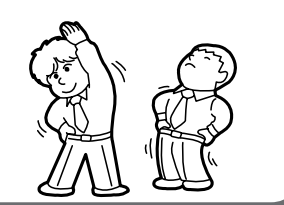

Λ 使 用 上 の ご 注 意

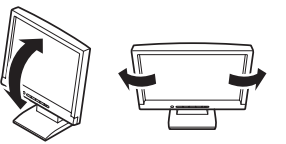

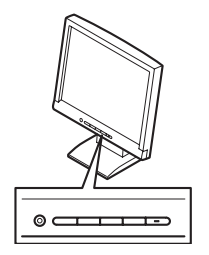

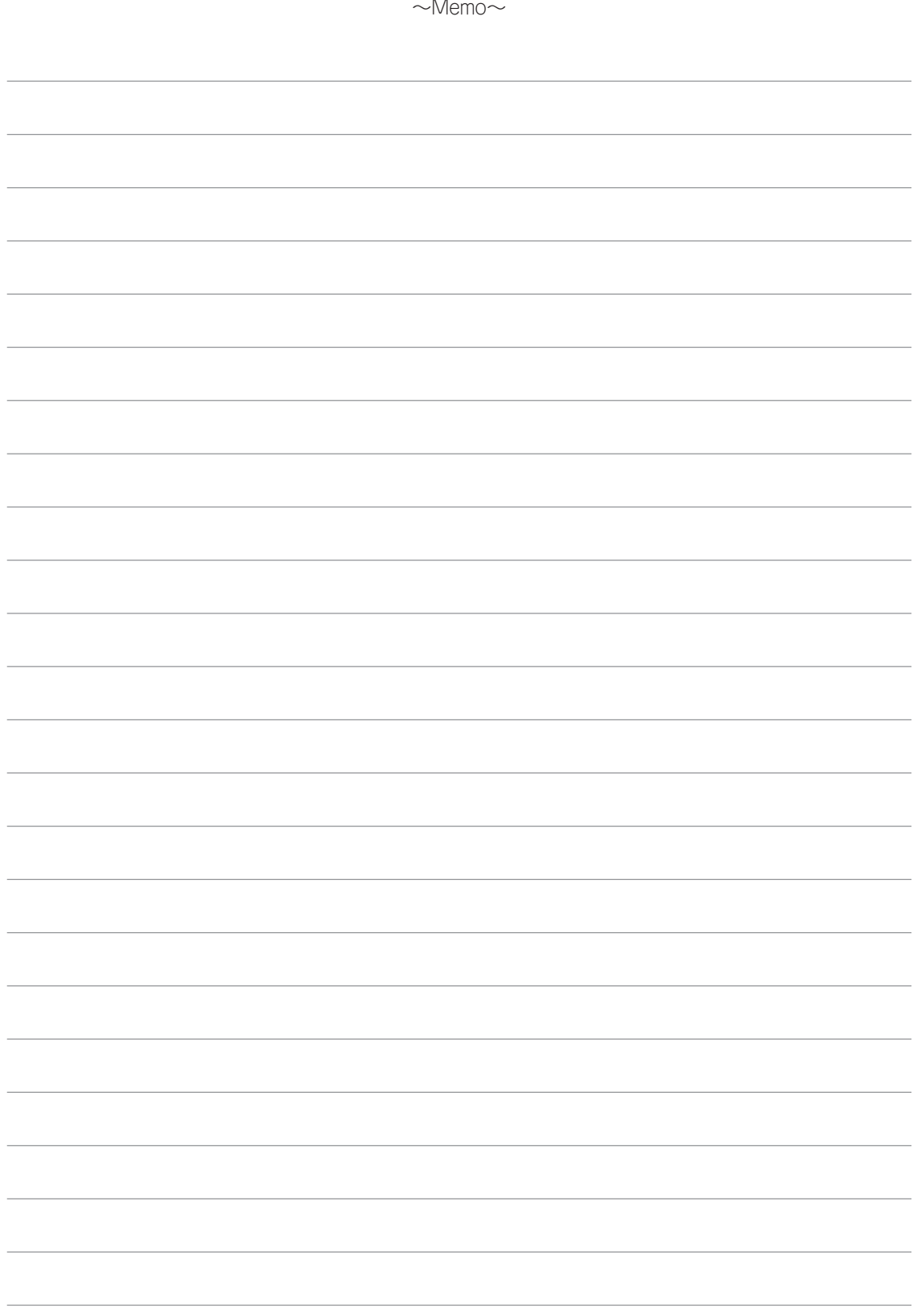